## **CPOS - Quick guide**

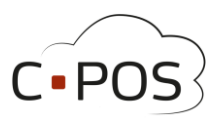

## **Annuller en bestilling i webshop**

Når du er logget ind i Forældreportale[n 8000.cpos.dk](https://8000.cpos.dk/) kan du annullere en bestilling fra webshoppen, hvis kantinen har valgt at produktet skal kunne annulleres efter det er købt.

I menuen i venstre side vælges 'Kantine'.

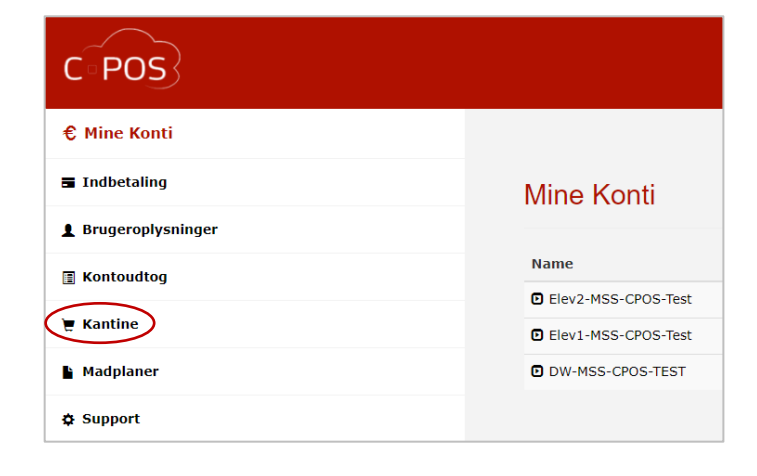

Har du flere børn, skal du vælge, hvilket barn du ønsker at annullere en bestilling for, øverst til højre i billedet.  $\overline{\phantom{0}}$ 

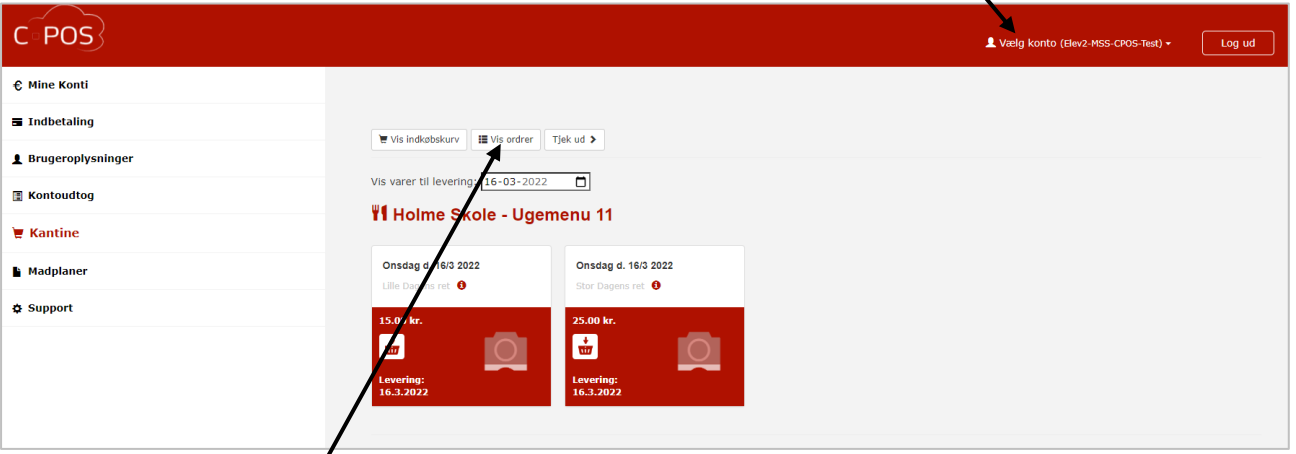

Klik nu på knappen 'Vis ordrer' for at se en liste med de produkter der er bestilt gennem webshoppen.

De produkter som kan annulleres, vil være markeret med en 'Annuller' knap ud for produktet.

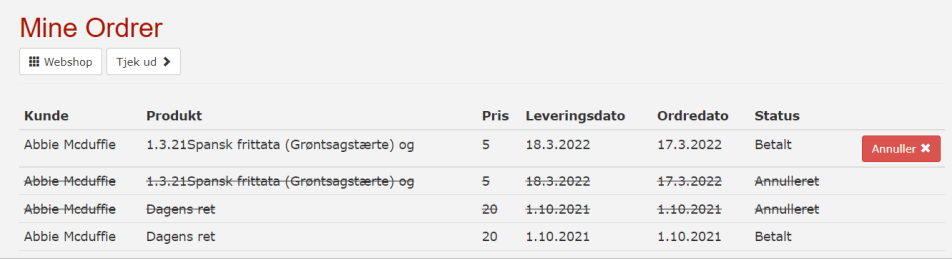

Annullerede produkter vil være gennemstregede.

Hvis der ikke vises en 'Annuller' knap ud for et bestilt produkt, er det enten fordi kantinen har valgt, at produktet ikke kan annulleres efter det er købt, eller det er fordi fristen for at annullere købet er overskredet.